## **Edit Project Status in Lr diagram**

To edit the Project Status

- Right-click the Milestone and select Edit Status. The Project Status Application Wizard opens.
  Edit the Project status by following the steps of the wizard.

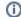

If the Milestones overlap, from the shortcut menu select Edit Status and then select the Milestone you want to edit the status for.